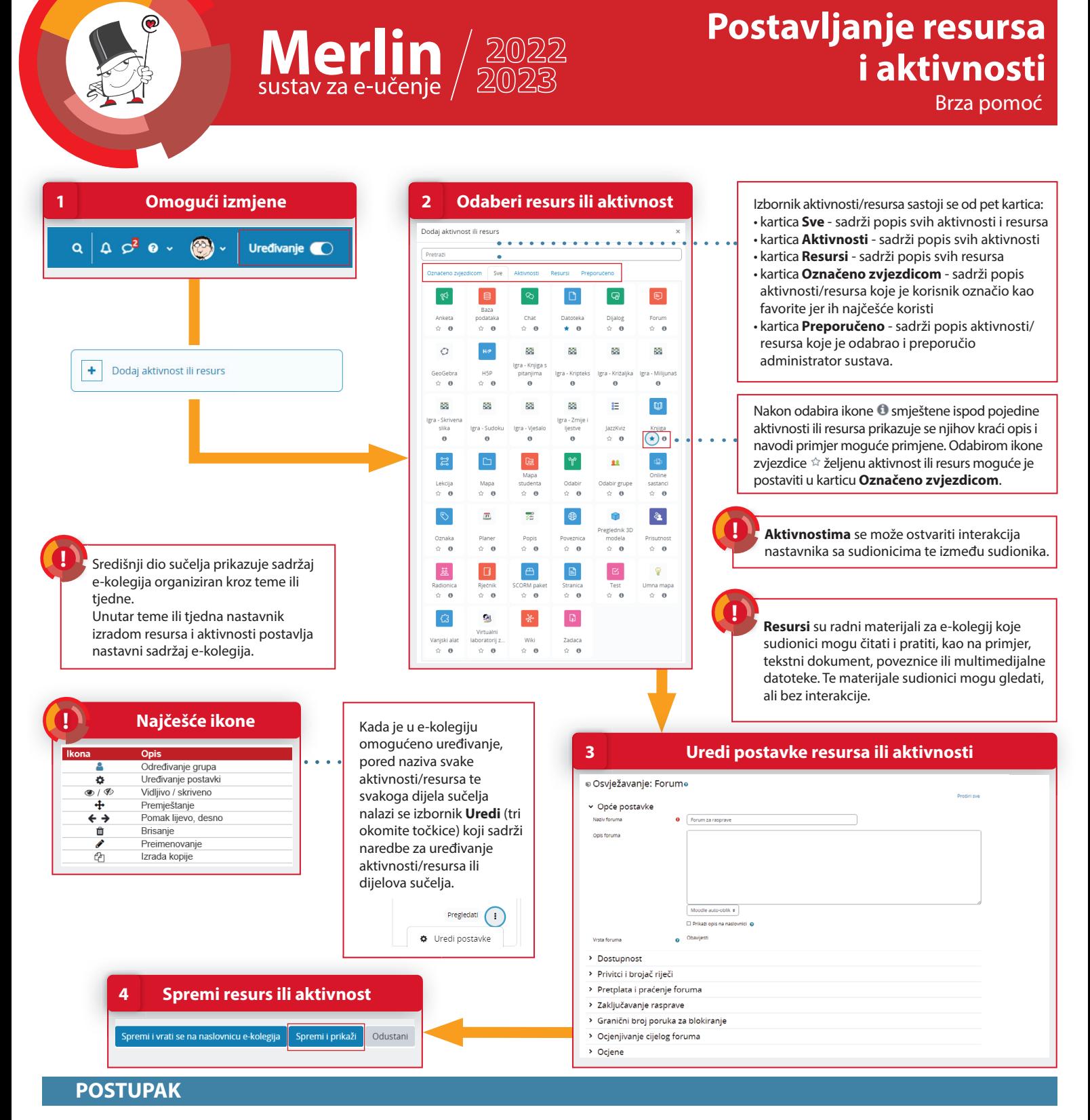

- 1. Da bi se omogućilo uređivanje pojedine teme, dodavanje resursa, aktivnosti te blokova, potrebno je odabrati dugme **Uređivanje** na traci s izbornicima.
- 2. Resursi i aktivnosti dodaju se odabirom poveznice **Dodaj aktivnost ili resurs** te odabirom željene vrste resursa ili aktivnosti iz ponuđenog izbornika, unutar svake teme e-kolegija.
- 3. Nakon odabira željene vrste resursa ili aktivnosti potrebno je urediti postavke.
- 4. Za spremanje resursa ili aktivnosti unutar teme e-kolegija potrebno je odabrati dugme **Spremi i prikaži.**

*09/2022*